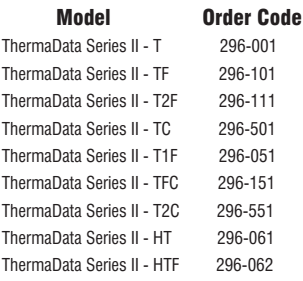

#### TEMPERATURE LOGGER SPECIFICATIONS

**Internal Temp. Range**  $-40$  to 185°F (–40 to 85°C) **External Temp. Range**  $-40$  to  $257^{\circ}F$  ( $-40$  to  $125^{\circ}C$ ) ±0.9°F (±0.5°C) **Accuracy** 0.1°F or °C **Resolution Waterproof Rating** IP66/67\* 4,000 readings (2,000 per channel) **Memory Operating Range** –40 to 185°F (–40 to 85°F) **Sample Rate** 6 sec. to 255 minutes 3.6V 1/2 AA lithium / 3 year life typical **Battery Calibration** NIST-traceable certificate included

*\* IP66/67 rating at or around ambient only 72°F (22°C) ±10°F (5°C), waterproof accessory pouch available for extreme ambient temperatures.*

# HUMIDITY LOGGER SPECIFICATIONS

**Internal Humidity Range** 0 to 100% RH

**Internal Temp. Range**  $-4$  to 185°F (–20 to 85°C) ±0.9°F (±0.5°C) 32 to 113°F (0 to 45°C) **Temp. Accuracy**  $\pm$ 1.8°F ( $\pm$ 1°C) –4 to 158°F (–20 to 70°C)  $\pm$  2.7°F ( $\pm$ 1.5°C) 158 to 185°F (70 to 85°C) ±3% RH @ 77°F (25°C) (10 to 90% RH) 0.1°F or °C° / 0.1% RH **Humidity Accuracy Resolution** 8,000 readings (4,000 per channel) **Memory Operating Range**  $-40$  to 185°F (-40 to 85°F) **Sample Rate** 6 sec. to 255 minutes **Battery** 3.6V 1/2 AA lithium / 3 year life typical **Calibration** NIST-traceable certificate included

#### ACCESSORIES/RELATED ITEMS

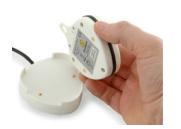

USB Cradle (293-804)

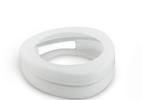

ThermaData Series II Silicone Boot (830-270)

Wide range of

temperature probes available at .<br>thermoworks.com

**Made in the UK**

7 C

For warranty, service, and technical assistance, please contact ThermoWorks' Technical Support at (801) 756-7705 or email at techsupport@thermoworks.com.

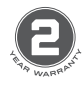

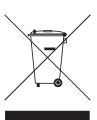

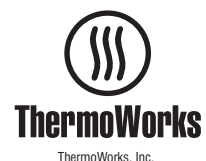

P-12-013-02-c www.thermoworks.com 547-292 / 16.08.21 Utah, U.S.A. Ph: 801-756-7705 Fax: 801-756-8948

**ThermoWorks** 

# ThermaData® Series II Temperature & Humidity Loggers

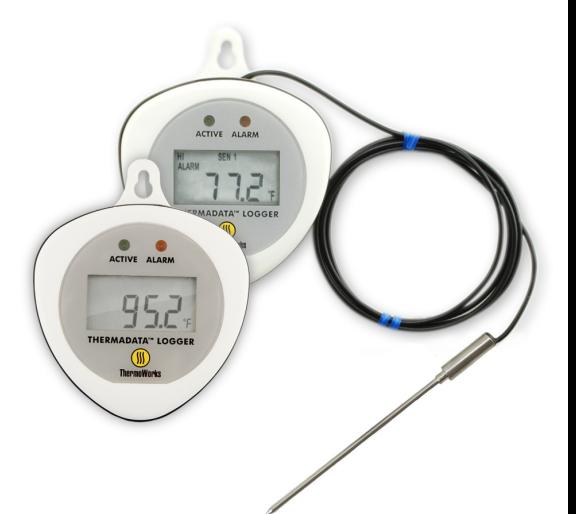

# Operating Instructions

Your new Series II ThermaData Logger uses advanced measurement technology for high–precision temperature and humidity recording. Data is collected within the unit's onboard memory and downloaded to a PC via our free ThermaData Studio data analysis software. A USB connection cradle is required to download stored readings.

# INSTALL SOFTWARE - THERMADATA STUDIO

This data logger utilizes a USB connection cradle, which is purchased separately, to interface with your PC. Along with the hardware, you'll need to download and install the free software, ThermaData Studio, from *www.ThermoWorks. com/software*. Once you have the software installed, open and running, and the USB cradle connected, you're ready to plug in your data logger and start working.

# *NOTE: ThermaData Studio software is updated regularly. Please visit www.ThermoWorks.com/software to check for any recent updates.*

# CONNECT AND SETUP YOUR LOGGER\*

Once connected to the computer with the USB cradle, you can begin setting up your logger. To begin, open ThermaData Studio software, select the ThermaData tab, and click on Instrument Settings. Select your ThermaData Logger from the drop-down menu, if prompted. From this screen, you can name your logger, set your temperature alarm limits, change your recording interval, setup a start delay or timed start, as well as instructing what to do when the memory is full. If you're ready to start collecting data, click Start Logging. If you need to wait to start the logger, click Send Settings. A message will inform you that proceeding will clear all data currently on the device. Click OK to proceed and wait until the software tells you it's safe to remove the logger. The logger will immediately start logging or remain ready for you to manually start the logger by tapping the  $\Omega$  icon on the back of the logger with the magnetic key fob. It will immediately start recording or the logger will start the delay you set up in the software.

# RETRIEVE YOUR DATA\*

When you're ready to retrieve your data, open the ThermaData Studio software and connect your device. Once connected to the computer with the USB cradle, you can download your data. Open the Home tab and click on Download. Select the logger you'd like to access and decide where you'd like to save the data. Click continue and review the data.

# **BATTERIES**

This data logger comes with a non-rechargeable, preinstalled 1/2 AA 3.6V lithium battery. When the battery needs to be changed simply remove the screws and back cover and replace the battery with an 1/2 AA 3.6V lithium battery (THS-839-102) available at *www.ThermoWorks.*

*com*. Failure to use the same type of battery may result in decreased battery life.

# LED LIGHT SEQUENCES

Active LED flashes green Alarm LED flashes red

#### *Red & Green LEDs Flash together (four times):*

The ThermaData Logger has received a Start instruction, and acknowledges that the start delay has been initiated (after the start delay logging will start at the specified sample interval).

#### *Red & Green LEDs Flash alternately (four times):*

The ThermaData Logger has started, but not yet taken its first reading. This could be due to the Start delay, or the interval for the first sample has not yet elapsed.

#### *Red LED flashes (once every 12 seconds):*

The ThermaData Logger has been taking samples and at least one of the samples taken is outside of the specified Over / Under Temperature alarm levels.

#### *Red LED flashes twice (once every 12 seconds):*

The ThermaData Logger has been taking samples and at least one of the samples taken was outside of the specified Over / Under Temperature alarm levels, but the samples being taken have now returned to within the alarm levels.

#### *Red LED flashes three times (once every 12 seconds):*

The ThermaData Logger has logged one or more readings which are outside the operating range of the instrument. This may be because the temperature/humidity being measured is out of range or the probe has developed a fault. The log will contain readings marked 'Err' to denote this. If this problem persists you should contact *techsupport@thermoworks.com*.

#### *Green LED Flashes (once every 12 seconds):*

The ThermaData Logger has been taking samples and none of the samples taken are outside of the specified Over / Under Temperatures alarm levels.

# **\*Additional details and full operating instructions can be found in the ThermaData Studio software help file.**

WARNING - IPA (Isopropyl Alcohol) and other solvents may cause damage to the case and screen of this instrument.

**GUARANTEE** - This instrument carries a two-year warranty against defects in either components or workmanship. During this period, products that prove to be defective will, at the discretion of ThermoWorks, be either repaired or replaced without charge. This warranty does not apply to probes, where a six-month period is offered. Full details of liability are available within ThermoWorks' Terms & Conditions of Sale at *www.thermoworks.com/productwarranty*.